## **Bildschirmanzeige am Beamer spiegeln/duplizieren (macOS)**

Um die Bildschirmanzeige eines MacBooks am Beamer duplizieren zu lassen sowie die Tonausgabe via HDMI zu ermöglichen, ist wie folgt vorzugehen:

## **Via Kontrollzentrum** (macOS 11 und neuer)

- (1) Beamer starten.
- (2) MacBook via HDMI-Kabel mit Beamer verbinden und an der Bachmann-Leiste die HDMI-Taste drücken. (Falls die Quelle nicht erkannt wird, ist das HDMI-Kabel auszustecken und nach 10 sec erneut einzustecken. Ansonsten Beamer nochmals ausschalten und erneut einschalten.)
- (3) Falls der Bildschirm des MacBooks nicht automatisch gespiegelt wird oder der Ton nicht zu hören ist, müssen folgende Einstellungen überprüft werden ("Philipps FTV" wäre hier der Name des Beamers):

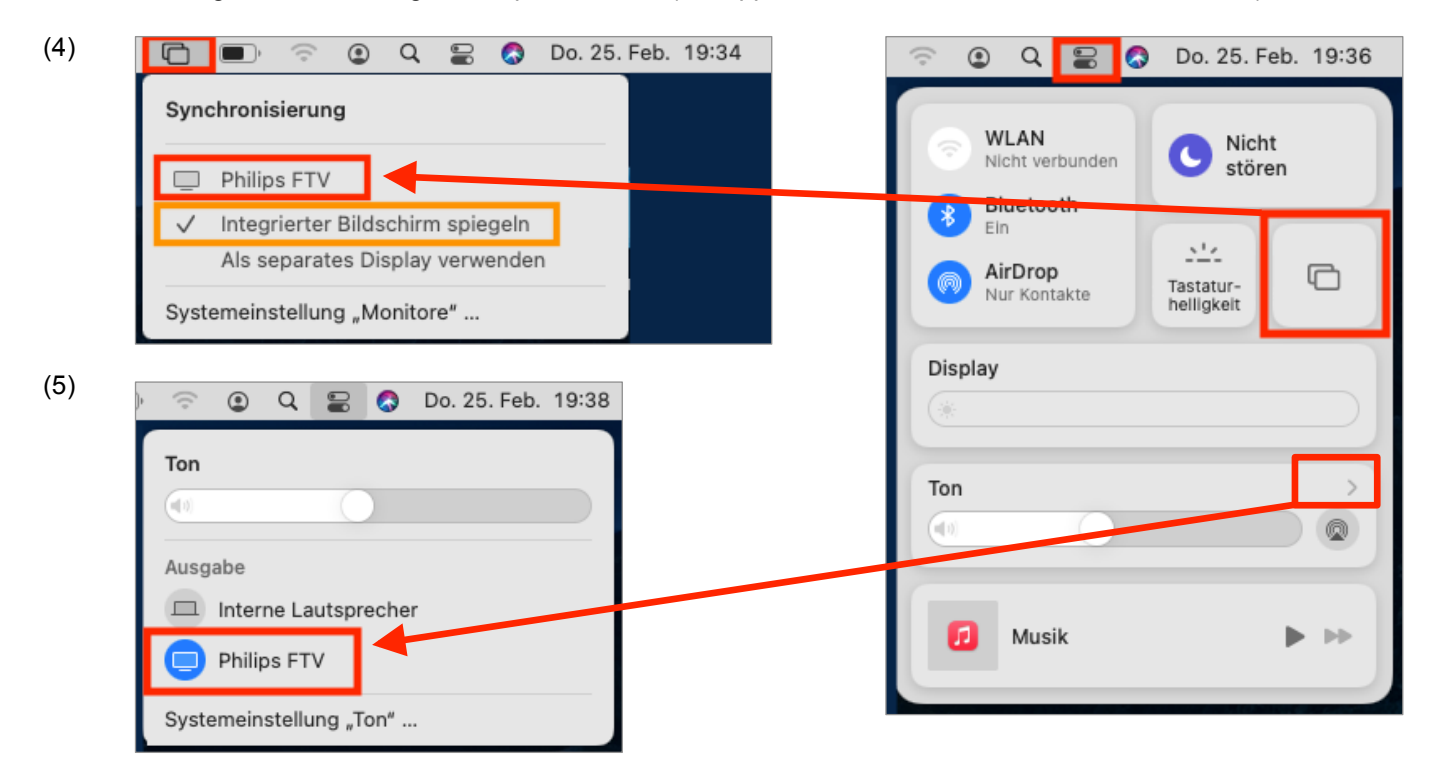

**Via Systemeinstellungen** (alternativ bzw. für ausschliesslich für macOS 10.15 und älter)

- (1) Beamer starten.
- (2) MacBook via HDMI-Kabel mit Beamer verbinden und an der Bachmann-Leiste die HDMI-Taste drücken. (Falls die Quelle nicht erkannt wird, ist das HDMI-Kabel auszustecken und nach 10 sec erneut einzustecken. Ansonsten Beamer nochmals ausschalten und erneut einschalten.)
- (3) Falls der Bildschirm des MacBooks nicht automatisch gespiegelt wird oder der Ton nicht zu hören ist, müssen folgende Einstellungen überprüft werden ("Epson PJ" wäre hier der Name des Beamers):

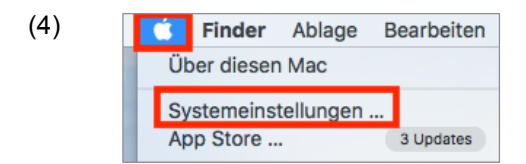

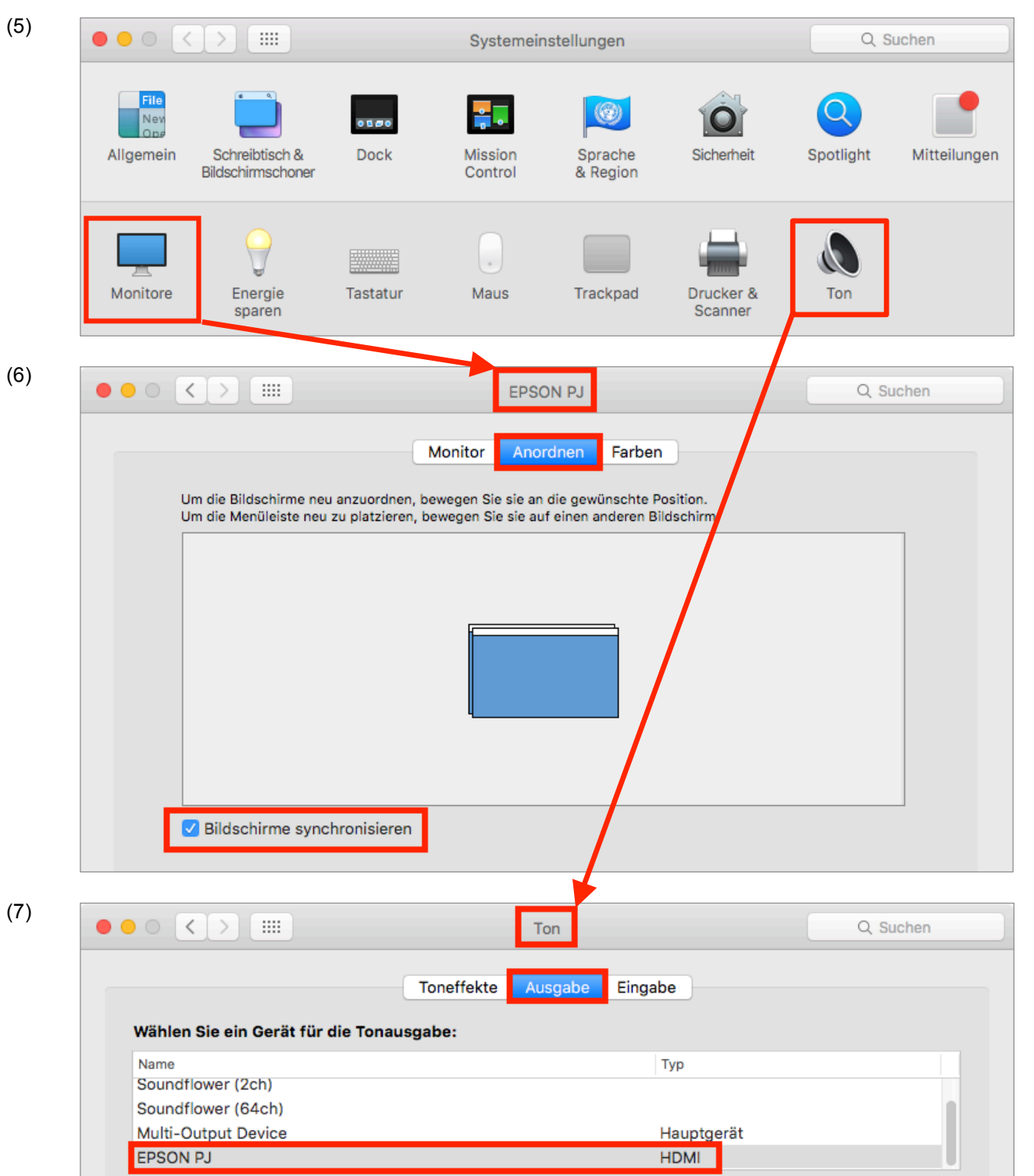

Update: mau, 2022-10-08 Update: mau, 2018-11-15 mau, 2017-09-13